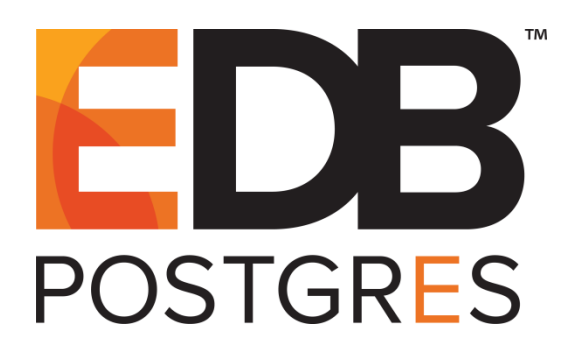

## **EDB Postgres™ Advanced Server Upgrade Guide**

**EDB Postgres™ Advanced Server 12**

**February 15, 2021**

EDB Postgres™ Advanced Server Upgrade Guide by EnterpriseDB® Corporation Copyright © 2009 – 2021 EnterpriseDB Corporation. All rights reserved.

EnterpriseDB Corporation, 34 Crosby Drive Suite 100, Bedford, MA 01730, USA **T** +1 781 357 3390 **F** +1 978 589 5701 **E** info@enterprisedb.com **www**.enterprisedb.com

Copyright © 2009 - 2021 EnterpriseDB Corporation. All rights reserved. 2

## **Table of Contents**

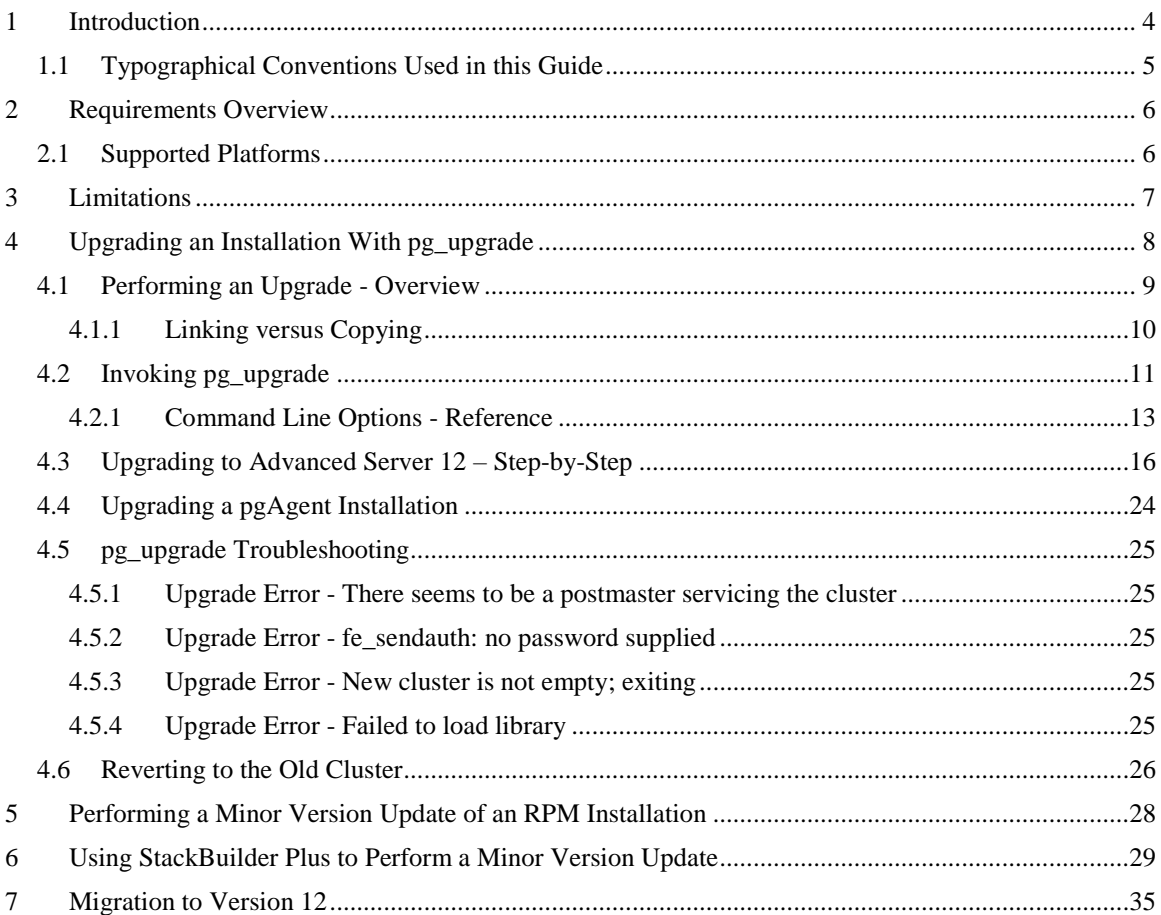

# <span id="page-3-0"></span>**1 Introduction**

The EDB Postgres Advanced Server Upgrade Guide is a comprehensive guide about upgrading EDB Postgres Advanced Server (Advanced Server). In this guide you will find detailed information about:

- Using pg\_upgrade to upgrade from an earlier version of Advanced Server to Advanced Server 12.
- Using yum to perform a minor version upgrade on a Linux host.
- Using StackBuilder Plus to perform a minor version upgrade on a Windows host.

## <span id="page-4-0"></span>*1.1 Typographical Conventions Used in this Guide*

Certain typographical conventions are used in this manual to clarify the meaning and usage of various commands, statements, programs, examples, etc. This section provides a summary of these conventions.

In the following descriptions, a *term* refers to any word or group of words that are language keywords, user-supplied values, literals, etc. A term's exact meaning depends upon the context in which it is used.

- *Italic font* introduces a new term, typically in the sentence that defines it for the first time.
- Fixed-width (mono-spaced) font is used for terms that must be given literally such as SQL commands, specific table and column names used in the examples, programming language keywords, etc. For example,  $SELECT \times FROM$ emp;
- *Italic fixed-width font* is used for terms for which the user must substitute values in actual usage. For example, DELETE FROM *table\_name*;
- A vertical pipe | denotes a choice between the terms on either side of the pipe. A vertical pipe is used to separate two or more alternative terms within square brackets (optional choices) or braces (one mandatory choice).
- Square brackets [] denote that one or none of the enclosed terms may be substituted. For example,  $\lceil a \rceil$  b  $\lceil a \rceil$  means choose one of "a" or "b" or neither of the two.
- Braces {} denote that exactly one of the enclosed alternatives must be specified. For example,  $\{a | b \}$  means exactly one of "a" or "b" must be specified.
- Ellipses ... denote that the preceding term may be repeated. For example,  $\lceil a \rceil$ b ] ... means that you may have the sequence, "b a a b a".

# <span id="page-5-0"></span>**2 Requirements Overview**

The following sections detail the supported platforms for EDB Postgres Advanced Server 12.

## <span id="page-5-1"></span>*2.1 Supported Platforms*

For information about the platforms and versions supported by Advanced Server 12, visit the EnterpriseDB website at:

<https://www.enterprisedb.com/product-compatibility>

**Note**: Advanced Server is no longer supported on RHEL/CentOS/OEL 6.x platforms. It is strongly recommended that EDB products running on these platforms be migrated to a supported platform.

# <span id="page-6-0"></span>**3 Limitations**

The following limitations apply to EDB Postgres Advanced Server:

- The data directory of a production database should not be stored on an NFS file system.
- The pg\_upgrade utility cannot upgrade a partitioned table if a foreign key refers to the partitioned table.
- If you are upgrading from the version 9.4 server or a lower version of Advanced Server, and you use partitioned tables that include a SUBPARTITION BY clause, you must use pg\_dump and pg\_restore to upgrade an existing Advanced Server installation to a later version of Advanced Server. To upgrade, you must:
	- 1. Use pg dump to preserve the content of the subpartitioned table.
	- 2. Drop the table from the Advanced Server 9.4 database or a lower version of Advanced Server database.
	- 3. Use pg\_upgrade to upgrade the rest of the Advanced Server database to a more recent version.
	- 4. Use pg\_restore to restore the subpartitioned table to the latest upgraded Advanced Server database.
- If you perform an upgrade of the Advanced Server installation, you must rebuild any hash-partitioned table on the upgraded server.

# <span id="page-7-0"></span>**4 Upgrading an Installation With pg\_upgrade**

While minor upgrades between versions are fairly simple and require only the installation of new executables, past major version upgrades has been both expensive and time consuming. pg\_upgrade facilitates migration between any version of Advanced Server (version 9.0 or later), and any subsequent release of Advanced Server that is supported on the same platform.

Without pg\_upgrade, to migrate from an earlier version of Advanced Server to Advanced Server 12, you must export all of your data using pg\_dump, install the new release, run initdb to create a new cluster, and then import your old data.

*pg\_upgrade can reduce both the amount of time required and the disk space required for many major-version upgrades.*

The pg\_upgrade utility performs an in-place transfer of existing data between Advanced Server and any subsequent version.

Several factors determine if an in-place upgrade is practical:

- The on-disk representation of user-defined tables must not change between the original version and the upgraded version.
- The on-disk representation of data types must not change between the original version and the upgraded version.
- To upgrade between major versions of Advanced Server with pg\_upgrade, both versions must share a common binary representation for each data type. Therefore, you cannot use pg\_upgrade to migrate from a 32-bit to a 64-bit Linux platform.

Before performing a version upgrade, pg\_upgrade will verify that the two clusters (the old cluster and the new cluster) are compatible.

If the upgrade involves a change in the on-disk representation of database objects or data, or involves a change in the binary representation of data types, pg\_upgrade will be unable to perform the upgrade; to upgrade, you will have to  $pq$  dump the old data and then import that data into the new cluster.

The pg\_upgrade executable is distributed with Advanced Server 12, and is installed as part of the Database Server component; no additional installation or configuration steps are required.

### <span id="page-8-0"></span>*4.1 Performing an Upgrade - Overview*

To upgrade an earlier version of Advanced Server to the current version, you must:

- Install the current version of Advanced Server. The new installation must contain the same supporting server components as the old installation.
- Empty the target database or create a new target cluster with initdb.
- Place the pg\_hba.conf file for both databases in trust authentication mode (to avoid authentication conflicts).
- Shut down the old and new Advanced Server services.
- Invoke the pg upgrade utility.

When pg\_upgrade starts, it performs a compatibility check to ensure that all required executables are present and contain the expected version numbers. The verification process also checks the old and new \$PGDATA directories to ensure that the expected files and subdirectories are in place. If the verification process succeeds, pg\_upgrade starts the old postmaster and runs pg\_dumpall  $--$ schema-only to capture the metadata contained in the old cluster. The script produced by  $pq\$  dumpall is used in a later step to recreate all user-defined objects in the new cluster.

Note that the script produced by pg\_dumpall recreates only user-defined objects and not system-defined objects. The new cluster will *already* contain the system-defined objects created by the latest version of Advanced Server.

After extracting the metadata from the old cluster, pg\_upgrade performs the bookkeeping tasks required to sync the new cluster with the existing data.

pg upgrade runs the pg dumpall script against the new cluster to create (empty) database objects of the same shape and type as those found in the old cluster. Then, pg\_upgrade links or copies each table and index from the old cluster to the new cluster.

Please note: If you are upgrading to Advanced Server 12 and have installed the edb dblink oci or edb dblink libpq extension, you must drop the extension before performing an upgrade. To drop the extension, connect to the server with the psql or PEM client, and invoke the commands:

DROP EXTENSION edb dblink oci; DROP EXTENSION edb dblink libpq;

When you have completed upgrading, you can use the CREATE EXTENSION command to add the current versions of the extensions to your installation.

### <span id="page-9-1"></span><span id="page-9-0"></span>**4.1.1 Linking versus Copying**

When invoking pg\_upgrade, you can use a command-line option to specify whether pg\_upgrade should *copy* or *link* each table and index in the old cluster to the new cluster.

Linking is much faster because pg\_upgrade simply creates a second name (a hard link) for each file in the cluster; linking also requires no extra workspace because pg\_upgrade does not make a copy of the original data. When linking the old cluster and the new cluster, the old and new clusters share the data; note that after starting the new cluster, your data can no longer be used with the previous version of Advanced Server.

If you choose to copy data from the old cluster to the new cluster, pg\_upgrade will still reduce the amount of time required to perform an upgrade compared to the traditional dump/restore procedure. pg\_upgrade uses a file-at-a-time mechanism to copy data files from the old cluster to the new cluster (versus the row-by-row mechanism used by  $dump/restore)$ . When you use pg\_upgrade, you avoid building indexes in the new cluster; each index is simply copied from the old cluster to the new cluster. Finally, using a dump/restore procedure to upgrade requires a great deal of workspace to hold the intermediate text-based dump of all of your data, while pg\_upgrade requires very little extra workspace.

Data that is stored in user-defined tablespaces is not copied to the new cluster; it stays in the same location in the file system, but is copied into a subdirectory whose name reflects the version number of the new cluster. To manually relocate files that are stored in a tablespace after upgrading, move the files to the new location and update the symbolic links (located in the pg\_tblspc directory under your cluster's data directory) to point to the files.

## <span id="page-10-0"></span>*4.2 Invoking pg\_upgrade*

When invoking pg\_upgrade, you must specify the location of the old and new cluster's PGDATA and executable (/bin) directories, as well as the name of the Advanced Server superuser, and the ports on which the installations are listening. A typical call to invoke pg\_upgrade to migrate from Advanced Server 11 to Advanced Server 12 takes the form:

```
pg_upgrade 
--old-datadir path_to_11_data_directory
--new-datadir path_to_12_data_directory
--user superuser_name
--old-bindir path_to_11_bin_directory
--new-bindir path_to_12_bin_directory
--old-port 11_port --new-port 12_port
```
Where:

```
--old-datadir path_to_11_data_directory
```
Use the  $-$ -old-datadir option to specify the complete path to the data directory within the Advanced Server 11 installation.

--new-datadir *path\_to\_12\_data\_directory*

Use the  $-\text{new-datadir}$  option to specify the complete path to the data directory within the Advanced Server 12 installation.

```
--username superuser_name
```
Include the --username option to specify the name of the Advanced Server superuser. The superuser name should be the same in both versions of Advanced Server. By default, when Advanced Server is installed in Oracle mode, the superuser is named enterprisedb. If installed in PostgreSQL mode, the superuser is named postgres.

If the Advanced Server superuser name is not the same in both clusters, the clusters will not pass the pg\_upgrade consistency check.

--old-bindir *path\_to\_11\_bin\_directory*

Use the  $-$ -old-bindir option to specify the complete path to the bin directory in the Advanced Server 11 installation.

--new-bindir *path\_to\_12\_bin\_directory*

Use the  $-\text{new}$ -bindir option to specify the complete path to the bin directory in the Advanced Server 12 installation.

--old-port *11\_port*

Include the --old-port option to specify the port on which Advanced Server 11 listens for connections.

--new-port *12\_port*

Include the --new-port option to specify the port on which Advanced Server 12 listens for connections.

#### <span id="page-12-0"></span>**4.2.1 Command Line Options - Reference**

pg\_upgrade accepts the following command line options; each option is available in a long form or a short form:

```
-b path_to_old_bin_directory
--old-bindir path_to_old_bin_directory
```
Use the  $-b$  or  $--$ old-bindir keyword to specify the location of the old cluster's executable directory.

```
-B path_to_new_bin_directory
--new-bindir path_to_new_bin_directory
```
Use the  $-B$  or  $-$ new-bindir keyword to specify the location of the new cluster's executable directory.

```
-c--check
```
Include the  $-c$  or  $-c$  heck keyword to specify that pg upgrade should perform a consistency check on the old and new cluster without performing a version upgrade.

```
-d path_to_old_data_directory
--old-datadir path_to_old_data_directory
```
Use the -d or --old-datadir keyword to specify the location of the old cluster's data directory.

```
-D path_to_new_data_directory
--new-datadir path_to_new_data_directory
```
Use the  $-D$  or  $---new-datadir$  keyword to specify the location of the new cluster's data directory.

Please note: Data that is stored in user-defined tablespaces is not copied to the new cluster; it stays in the same location in the file system, but is copied into a subdirectory whose name reflects the version number of the new cluster. To manually relocate files that are stored in a tablespace after upgrading, you must move the files to the new location and update the symbolic links (located in the pg\_tblspc directory under your cluster's data directory) to point to the files.

-j --jobs Include the  $-i$  or  $-i$  obs keyword to specify the number of simultaneous processes or threads to use during the upgrade.

 $-k$ --link

> Include the  $-k$  or  $-1$  ink keyword to create a hard link from the new cluster to the old cluster. See [Section 4.1.1,](#page-9-1) *Linking versus Copying* for more information about using a symbolic link.

```
-o options
--old-options options
```
Use the  $-\infty$  or  $-\infty$  dd-options keyword to specify options that will be passed to the old postgres command. Enclose options in single or double quotes to ensure that they are passed as a group.

```
-O options
--new-options options
```
Use the  $-0$  or  $-$ -new-options keyword to specify options to be passed to the new postgres command. Enclose options in single or double quotes to ensure that they are passed as a group.

```
-p old_port_number
--old-port old_port_number
```
Include the  $-p$  or  $-\text{old-port}$  keyword to specify the port number of the Advanced Server installation that you are upgrading.

```
-P new_port_number
--new-port new_port_number
```
Include the  $-P$  or  $-\text{new-port}$  keyword to specify the port number of the new Advanced Server installation.

Please note: If the original Advanced Server installation is using port number 5444 when you invoke the Advanced Server 12 installer, the installer will recommend using listener port 5445 for the new installation of Advanced Server.

```
-r--retain
```
During the upgrade process, pg\_upgrade creates four append-only log files; when the upgrade is completed, pg\_upgrade deletes these files. Include the  $-r$  or  $$ retain option to specify that the server should retain the pg\_upgrade log files.

```
-U user_name
--username user_name
```
Include the -U or --username keyword to specify the name of the Advanced Server database superuser. The same superuser must exist in both clusters.

```
-v--verbose
```
Include the  $-v$  or  $-v$  expose keyword to enable verbose output during the upgrade process.

```
-V--version
```
Use the -V or --version keyword to display version information for pg\_upgrade.

```
-?
-h
--help
```
Use  $-$ ?,  $-$ h or  $-$ help options to display pg\_upgrade help information.

## <span id="page-15-0"></span>*4.3 Upgrading to Advanced Server 12 – Step-by-Step*

You can use pg\_upgrade to upgrade from an existing installation of Advanced Server into the cluster built by the Advanced Server 12 installer or into an alternate cluster created using the initdb command. In this section, we will provide the details of upgrading into the cluster provided by the installer.

The basic steps to perform an upgrade into an empty cluster created with the initedb command are the same as the steps to upgrade into the cluster created by the Advanced Server 12 installer, but you can omit Step 2 (*Empty the edb database*), and substitute the location of the alternate cluster when specifying a target cluster for the upgrade.

If a problem occurs during the upgrade process, you can revert to the previous version. See [Section 4.6,](#page-25-0) *Reverting to the Old Cluster* for detailed information about this process.

You must be an operating system superuser or Windows Administrator to perform an Advanced Server upgrade.

#### **Step 1 - Install the New Server**

Install Advanced Server 12, specifying the same non-server components that were installed during the previous Advanced Server installation. Please note that the new cluster and the old cluster must reside in different directories.

#### **Step 2 - Empty the target database**

The target cluster must not contain any data; you can create an empty cluster using the initdb command, or you can empty a database that was created during the installation of Advanced Server 12. If you have installed Advanced Server in PostgreSQL mode, the installer creates a single database named postgres; if you have installed Advanced Server in Oracle mode, it creates a database named postgres and a database named edb.

The easiest way to empty the target database is to drop the database and then create a new database. Before invoking the DROP DATABASE command, you must disconnect any users and halt any services that are currently using the database.

On Windows, navigate through the Control Panel to the Services manager; highlight each service in the Services list, and select Stop.

On Linux, open a terminal window, assume superuser privileges, and manually stop each service; for example, invoke the command:

```
service edb-pgagent-12 stop
```
to stop the pgAgent service.

After stopping any services that are currently connected to Advanced Server, you can use the EDB-PSQL command line client to drop and create a database. When the client opens, connect to the template1 database as the database superuser; if prompted, provide authentication information. Then, use the following command to drop your database:

DROP DATABASE *database\_name*;

Where *database*\_*name* is the name of the database.

Then, create an empty database based on the contents of the template1 database.

CREATE DATABASE *database\_name*;

#### **Step 3 - Set both servers in trust mode**

During the upgrade process, pg\_upgrade will connect to the old and new servers several times; to make the connection process easier, you can edit the pg\_hba.conf file, setting the authentication mode to  $text{trust.}$  To modify the  $pq_{\text{th}}$  hba.conf file, navigate through the Start menu to the EDB Postgres menu; to the Advanced Server menu, and open the Expert Configuration menu; select the Edit pg\_hba.conf menu option to open the pg\_hba.conf file.

You must allow trust authentication for the previous Advanced Server installation, and Advanced Server 12 servers. Edit the  $pq_{nb}$  hba.conf file for both installations of Advanced Server as shown in Figure 4.1.

| $\Box$                                               | *pg hba.conf - gedit                                  |        | 비미                |
|------------------------------------------------------|-------------------------------------------------------|--------|-------------------|
| Edit View Search Tools Documents Help<br>File        |                                                       |        |                   |
|                                                      | <b>Experit to Save A Soundo &amp; &amp; B B A A</b>   |        |                   |
| ■ *pg_hba.conf ※                                     |                                                       |        |                   |
| # TYPE DATABASE<br>USER                              | ADDRESS                                               | METHOD | ́                 |
| # "local" is for Unix domain socket connections only |                                                       |        |                   |
| local all<br>all                                     |                                                       | trust  |                   |
| # IPv4 local connections:                            |                                                       |        |                   |
| host all<br>all                                      | 127.0.0.1/32                                          | trust  |                   |
| # IPv6 local connections:                            |                                                       |        |                   |
| host all<br>all                                      | :1/128                                                | trust  |                   |
|                                                      | Plain Text $\sim$ Tab Width: $8 \times$ Ln 87, Col 70 |        | <b>INS</b><br>ui. |

*Figure 4.1 - Configuring Advanced Server to use trust authentication.*

After editing each file, save the file and exit the editor.

If the system is required to maintain md5 authentication mode during the upgrade process, you can specify user passwords for the database superuser in a password file (pgpass.conf on Windows, .pgpass on Linux). For more information about configuring a password file, see the PostgreSQL Core Documentation, available through:

#### <https://www.postgresql.org/docs/12/static/libpq-pgpass.html>

#### **Step 4 - Stop All Component Services and Servers**

Before you invoke pg\_upgrade, you must stop any services that belong to the original Advanced Server installation, Advanced Server 12, or the supporting components. This ensures that a service will not attempt to access either cluster during the upgrade process.

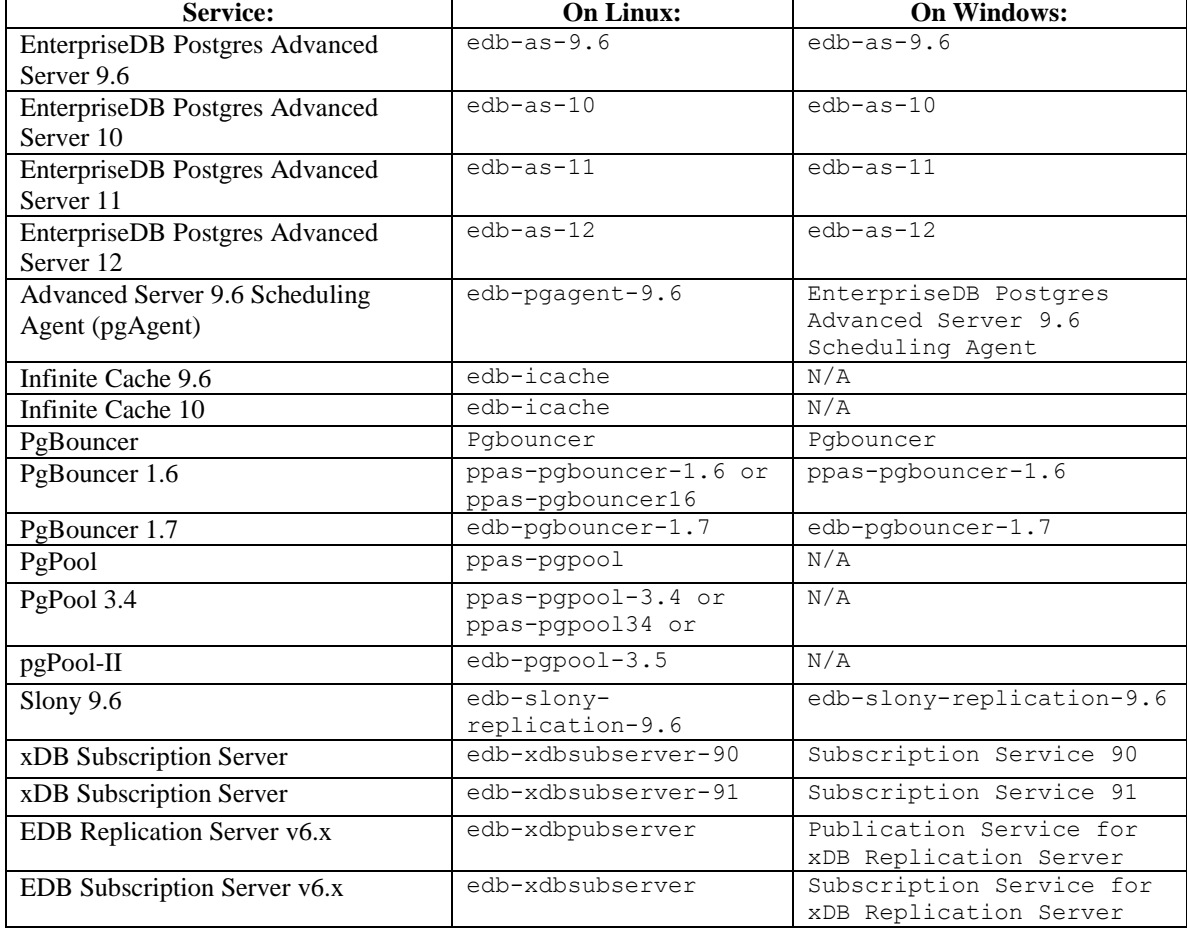

The services that are most likely to be running in your installation are:

#### **To stop a service on Windows:**

Open the Services applet; highlight each Advanced Server or supporting component service displayed in the list, and select Stop.

#### **To stop a service on Linux:**

Open a terminal window and manually stop each service at the command line.

#### **Step 5 for Linux only - Assume the identity of the cluster owner**

If you are using Linux, assume the identity of the Advanced Server cluster owner. (The following example assumes Advanced Server was installed in the default, compatibility with Oracle database mode, thus assigning enterprisedb as the cluster owner. If installed in compatibility with PostgreSQL database mode, postgres is the cluster owner.)

```
su - enterprisedb
```
Enter the Advanced Server cluster owner password if prompted. Then, set the path to include the location of the pg\_upgrade executable:

```
export PATH=$PATH:/usr/edb/as12/bin
```
During the upgrade process, pg\_upgrade writes a file to the current working directory of the enterprisedb user; you must invoke pg\_upgrade from a directory where the enterprisedb user has write privileges. After performing the above commands, navigate to a directory in which the enterprisedb user has sufficient privileges to write a file.

cd /tmp

Proceed to Step 6.

#### **Step 5 for Windows only - Assume the identity of the cluster owner**

If you are using Windows, open a terminal window, assume the identity of the Advanced Server cluster owner and set the path to the pg\_upgrade executable.

If the --serviceaccount *service\_account\_user* parameter was specified during the initial installation of Advanced Server, then *service\_account\_user* is the Advanced Server cluster owner and is the user to be given with the RUNAS command.

RUNAS /USER:*service\_account\_user* "CMD.EXE" SET PATH=%PATH%;C:\Program Files\edb\as12\bin

During the upgrade process, pg\_upgrade writes a file to the current working directory of the service account user; you must invoke pg\_upgrade from a directory where the service account user has write privileges. After performing the above commands, navigate to a directory in which the service account user has sufficient privileges to write a file.

cd %TEMP%

Proceed to Step 6.

If the --serviceaccount parameter was omitted during the initial installation of Advanced Server, then the default owner of the Advanced Server service and the database cluster is NT AUTHORITY\NetworkService.

When NT AUTHORITY\NetworkService is the service account user, the RUNAS command may not be usable as it prompts for a password and the NT AUTHORITY\NetworkService account is not assigned a password. Thus, there is typically a failure with an error message such as, "Unable to acquire user password".

Under this circumstance a Windows utility program named  $PSExeC$  must be used to run CMD.EXE as the service account NT AUTHORITY\NetworkService.

The PsExec program must be obtained by downloading PsTools, which is available at the following site:

<https://technet.microsoft.com/en-us/sysinternals/bb897553.aspx>

You can then use the following command to run CMD. EXE as NT AUTHORITY\NetworkService, and then set the path to the pg\_upgrade executable.

psexec.exe -u "NT AUTHORITY\NetworkService" CMD.EXE SET PATH=%PATH%;C:\Program Files\edb\as12\bin

During the upgrade process, pg\_upgrade writes a file to the current working directory of the service account user; you must invoke pg\_upgrade from a directory where the service account user has write privileges. After performing the above commands, navigate to a directory in which the service account user has sufficient privileges to write a file.

cd %TEMP%

Proceed with Step 6.

#### **Step 6 - Perform a consistency check**

Before attempting an upgrade, perform a consistency check to assure that the old and new clusters are compatible and properly configured. Include the --check option to instruct pg\_upgrade to perform the consistency check.

The following example demonstrates invoking pg\_upgrade to perform a consistency check on Linux:

pg\_upgrade -d /var/lib/edb/as11/data -D /var/lib/edb/as12/data -U enterprisedb -b /usr/edb/as11/bin -B /usr/edb/as12/bin -p 5444 -P 5445 - -check

If the command is successful, it will return \*Clusters are compatible\*.

If you are using Windows, you must quote any directory names that contain a space:

```
pg_upgrade.exe 
-d "C:\Program Files\ PostgresPlus\11AS \data" 
-D "C:\Program Files\edb\as12\data" -U enterprisedb 
-b "C:\Program Files\PostgresPlus\11AS\bin" 
-B "C:\Program Files\edb\as12\bin" -p 5444 -P 5445 --check
```
During the consistency checking process, pg\_upgrade will log any discrepancies that it finds to a file located in the directory from which pg\_upgrade was invoked. When the consistency check completes, review the file to identify any missing components or upgrade conflicts. You must resolve any conflicts before invoking pg\_upgrade to perform a version upgrade.

If pg\_upgrade alerts you to a missing component, you can use StackBuilder Plus to add the component that contains the component. Before using StackBuilder Plus, you must restart the Advanced Server 12 service. After restarting the service, open StackBuilder Plus by navigating through the Start menu to the Advanced Server 12 menu, and selecting StackBuilder Plus. Follow the onscreen advice of the StackBuilder Plus wizard to download and install the missing components.

When pg\_upgrade has confirmed that the clusters are compatible, you can perform a version upgrade.

#### **Step 7 - Run pg\_upgrade**

After confirming that the clusters are compatible, you can invoke pg\_upgrade to upgrade the old cluster to the new version of Advanced Server.

On Linux:

```
pg_upgrade -d /var/lib/edb/as11/data 
-D /var/lib/edb/as12/data -U enterprisedb 
-b /usr/edb/as11/bin -B /usr/edb/as12/bin -p 5444 -P 5445
```
On Windows:

```
pg_upgrade.exe -d "C:\Program Files\PostgresPlus\11AS\data"
-D "C:\Program Files\edb\as12\data" -U enterprisedb
-b "C:\Program Files\PostgresPlus\11AS\bin" 
-B "C:\Program Files\edb\as12\bin" -p 5444 -P 5445
```
Copyright © 2009 - 2021 EnterpriseDB Corporation. All rights reserved. 21

pg\_upgrade will display the progress of the upgrade onscreen:

```
$ pg_upgrade -d /var/lib/edb/as11/data -D /var/lib/edb/as12/data -U 
enterprisedb -b /usr/edb/as11/bin -B /usr/edb/as12/bin -p 5444 -P 5445
Performing Consistency Checks
-----------------------------
Checking current, bin, and data directories ok
Checking cluster versions ok
Checking database user is a superuser and the control of the control of
Checking for prepared transactions ok
Checking for reg* system OID user data types ok
Checking for contrib/isn with bigint-passing mismatch ok
Creating catalog dump<br>
Checking for presence of required libraries<br>
ok
Checking for presence of required libraries
Checking database user is a superuser of the checking database user is a superuser
Checking for prepared transactions ok
If pg upgrade fails after this point, you must re-initdb the
new cluster before continuing.
Performing Upgrade
------------------
Analyzing all rows in the new cluster ok
Freezing all rows on the new cluster and the set of the ok
Deleting files from new pg_clog on the control of the control of the control of the control of the control of the control of the control of the control of the control of the control of the control of the control of the con
Copying old pg_clog to new server ok
Setting next transaction ID for new cluster ok
Resetting WAL archives of the contract of the contract of the contract of the contract of the contract of the contract of the contract of the contract of the contract of the contract of the contract of the contract of the 
Setting frozenxid counters in new cluster of the state of the ok
Creating databases in the new cluster on the state of the ok
Adding support functions to new cluster and the state of the ok
Restoring database schema to new cluster and the solid or
Removing support functions from new cluster ok
Copying user relation files
ok a strong started the started of the started of the started of the started of the started of the started of
Setting next OID for new cluster on the control of the ok
Creating script to analyze new cluster ok
Creating script to delete old cluster and the state of the ok
Upgrade Complete
 ----------------
Optimizer statistics are not transferred by pg_upgrade so,
once you start the new server, consider running:
    analyze new cluster.sh
Running this script will delete the old cluster's data files:
delete old cluster.sh
```
While pg\_upgrade runs, it may generate SQL scripts that handle special circumstances that it has encountered during your upgrade. For example, if the old cluster contains large objects, you may need to invoke a script that defines the default permissions for the objects in the new cluster. When performing the pre-upgrade consistency check pg\_upgrade will alert you to any script that you may be required to run manually.

You must invoke the scripts after pg\_upgrade completes. To invoke the scripts, connect to the new cluster as a database superuser with the EDB-PSQL command line client, and invoke each script using the  $\iota$  option:

\i *complete\_path\_to\_script/script.sql*

It is generally unsafe to access tables referenced in rebuild scripts until the rebuild scripts have completed; accessing the tables could yield incorrect results or poor performance. Tables not referenced in rebuild scripts can be accessed immediately.

**Please Note**: If pg\_upgrade fails to complete the upgrade process, the old cluster will be unchanged, except that \$PGDATA/global/pg\_control is renamed to pg\_control.old and each tablespace is renamed to *tablespace*.old. To revert to the pre-invocation state:

- 1. Delete any tablespace directories created by the new cluster.
- 2. Rename  $$PGDATA/qlobal/pq$  control, removing the .old suffix.
- 3. Rename the old cluster tablespace directory names, removing the .old suffix.
- 4. Remove any database objects (from the new cluster) that may have been moved before the upgrade failed.

After performing these steps, resolve any upgrade conflicts encountered before attempting the upgrade again.

When the upgrade is complete, pg\_upgrade may also recommend vacuuming the new cluster, and will provide a script that allows you to delete the old cluster.

*Before removing the old cluster, ensure that the cluster has been upgraded as expected, and that you have preserved a backup of the cluster in case you need to revert to a previous version.*

#### **Step 8 - Restore the authentication settings in the pg\_hba.conf file**

If you modified the pg\_hba.conf file to permit trust authentication, update the contents of the pq hba.conf file to reflect your preferred authentication settings.

#### **Step 9 - Move and identify user-defined tablespaces (***Optional***)**

If you have data stored in a user-defined tablespace, you must manually relocate tablespace files after upgrading; move the files to the new location and update the symbolic links (located in the pg\_tblspc directory under your cluster's data directory) to point to the files.

## <span id="page-23-0"></span>*4.4 Upgrading a pgAgent Installation*

If your existing Advanced Server installation uses pgAgent, you can use a script provided with the Advanced Server 12 installer to update pgAgent. The script is named dbms job.upgrade.script.sql, and is located in the /share/contrib/ directory under your Advanced Server installation.

If you are using pg\_upgrade to upgrade your installation, you should:

- 1. Perform the upgrade.
- 2. Invoke the dbms job.upgrade.script.sql script to update the catalog files. If your existing pgAgent installation was performed with a script, the update will convert the installation to an extension.

## <span id="page-24-0"></span>*4.5 pg\_upgrade Troubleshooting*

The troubleshooting tips in this section address problems you may encounter when using pg\_upgrade.

### <span id="page-24-1"></span>**4.5.1 Upgrade Error - There seems to be a postmaster servicing the cluster**

If pg\_upgrade reports that a postmaster is servicing the cluster, please stop all Advanced Server services and try the upgrade again.

## <span id="page-24-2"></span>**4.5.2 Upgrade Error - fe\_sendauth: no password supplied**

If pg\_upgrade reports an authentication error that references a missing password, please modify the pg\_hba.conf files in the old and new cluster to enable trust authentication, or configure the system to use a pgpass.conf file.

## <span id="page-24-3"></span>**4.5.3 Upgrade Error - New cluster is not empty; exiting**

If pg\_upgrade reports that the new cluster is not empty, please empty the new cluster. The target cluster may not contain any user-defined databases.

## <span id="page-24-4"></span>**4.5.4 Upgrade Error - Failed to load library**

If the original Advanced Server cluster included libraries that are not included in the Advanced Server 12 cluster, pg\_upgrade will alert you to the missing component during the consistency check by writing an entry to the loadable\_libraries.txt file in the directory from which you invoked pg\_upgrade. Generally, for missing libraries that are not part of a major component upgrade, perform the following steps:

1. Restart the Advanced Server service.

Use StackBuilder Plus to download and install the missing module. Then:

- 2. Stop the Advanced Server service.
- 3. Resume the upgrade process: invoke pg\_upgrade to perform consistency checking.

4. When you have resolved any remaining problems noted in the consistency checks, invoke pg\_upgrade to perform the data migration from the old cluster to the new cluster.

## <span id="page-25-0"></span>*4.6 Reverting to the Old Cluster*

The method used to revert to a previous cluster varies with the options specified when invoking pg\_upgrade:

- If you specified the  $-\text{check option}$  when invoking pg upgrade, an upgrade has not been performed, and no modifications have been made to the old cluster; you can re-use the old cluster at any time.
- If you included the  $-\frac{1}{\pi}$  behind the invoking pg\_upgrade, the data files are shared between the old and new cluster after the upgrade completes. If you have started the server that is servicing the new cluster, the new server has written to those shared files and it is unsafe to use the old cluster.
- If you ran pg upgrade without the  $-\frac{1}{\ln k}$  specification or have not started the new server, the old cluster is unchanged, except that the .old suffix has been appended to the  $$PGDATA/dlobal/pq\;control$  and tablespace directories.
- To reuse the old cluster, delete the tablespace directories created by the new cluster and remove the .old suffix from \$PGDATA/global/pg\_control and the old cluster tablespace directory names and restart the server that services the old cluster.

## <span id="page-27-0"></span>**5 Performing a Minor Version Update of an RPM Installation**

If you used an RPM package to install Advanced Server or its supporting components, you can use yum to perform a minor version upgrade to a more recent version. To review a list of the package updates that are available for your system, open a command line, assume root privileges, and enter the command:

yum check-update *package*\_*name*

Where *package name* is the search term for which you wish to search for updates. Please note that you can include wild-card values in the search term. To use yum update to install an updated package, use the command:

yum update *package*\_*name*

Where *package*\_*name* is the name of the package you wish to update. Include wildcard values in the update command to update multiple related packages with a single command. For example, use the following command to update all packages whose names include the expression edb:

yum update edb\*

Please note that the yum update command will only perform an update between minor releases; to update between major releases, you must use pg\_upgrade.

For more information about using yum commands and options, enter yum --help on your command line, or visit:

[https://access.redhat.com/documentation/en-](https://access.redhat.com/documentation/en-US/Red_Hat_Enterprise_Linux/6/html/Deployment_Guide/ch-yum.html)[US/Red\\_Hat\\_Enterprise\\_Linux/6/html/Deployment\\_Guide/ch-yum.html](https://access.redhat.com/documentation/en-US/Red_Hat_Enterprise_Linux/6/html/Deployment_Guide/ch-yum.html)

## <span id="page-28-0"></span>**6 Using StackBuilder Plus to Perform a Minor Version Update**

Please note: StackBuilder Plus is supported only on Windows systems.

The StackBuilder Plus utility provides a graphical interface that simplifies the process of updating, downloading, and installing modules that complement your Advanced Server installation. When you install a module with StackBuilder Plus, StackBuilder Plus automatically resolves any software dependencies.

You can invoke StackBuilder Plus at any time after the installation has completed by selecting the StackBuilder Plus menu option from the Apps menu. Enter your system password (if prompted), and the StackBuilder Plus welcome window opens (shown in Figure 6.1).

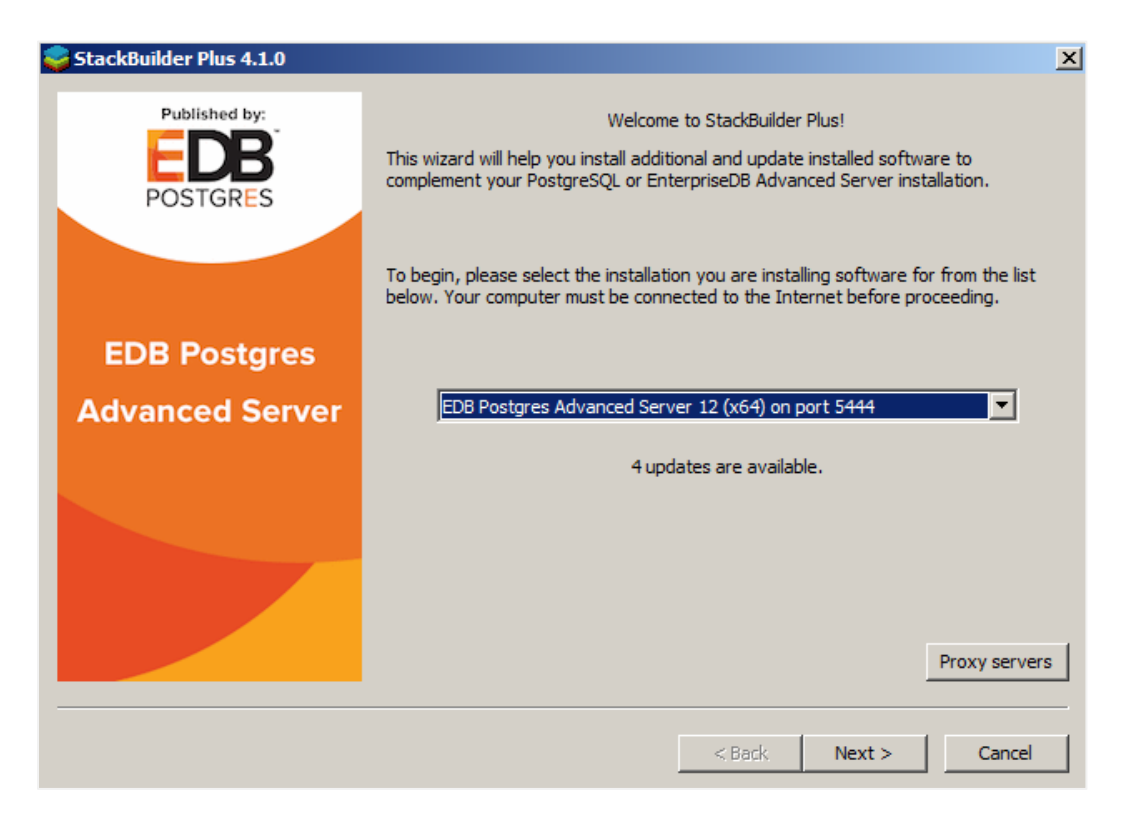

*Figure 6.1 -The StackBuilder Plus welcome window.*

Use the drop-down listbox on the welcome window to select your Advanced Server installation.

StackBuilder Plus requires Internet access; if your installation of Advanced Server resides behind a firewall (with restricted Internet access), StackBuilder Plus can download program installers through a proxy server. The module provider determines if the module can be accessed through an HTTP proxy or an FTP proxy; currently, all updates are transferred via an HTTP proxy and the FTP proxy information is not used.

If the selected Advanced Server installation has restricted Internet access, use the  $P_{\text{TOXY}}$ Servers on the Welcome window to open the Proxy servers dialog (shown in Figure 6.2).

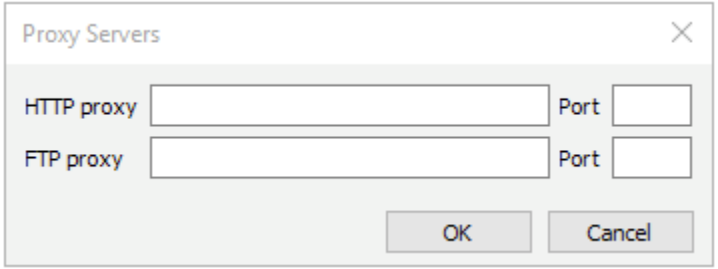

*Figure 6.2 -The Proxy servers dialog.*

Enter the IP address and port number of the proxy server in the HTTP proxy on the Proxy servers dialog. Currently, all StackBuilder Plus modules are distributed via HTTP proxy (FTP proxy information is ignored). Click  $OK$  to continue.

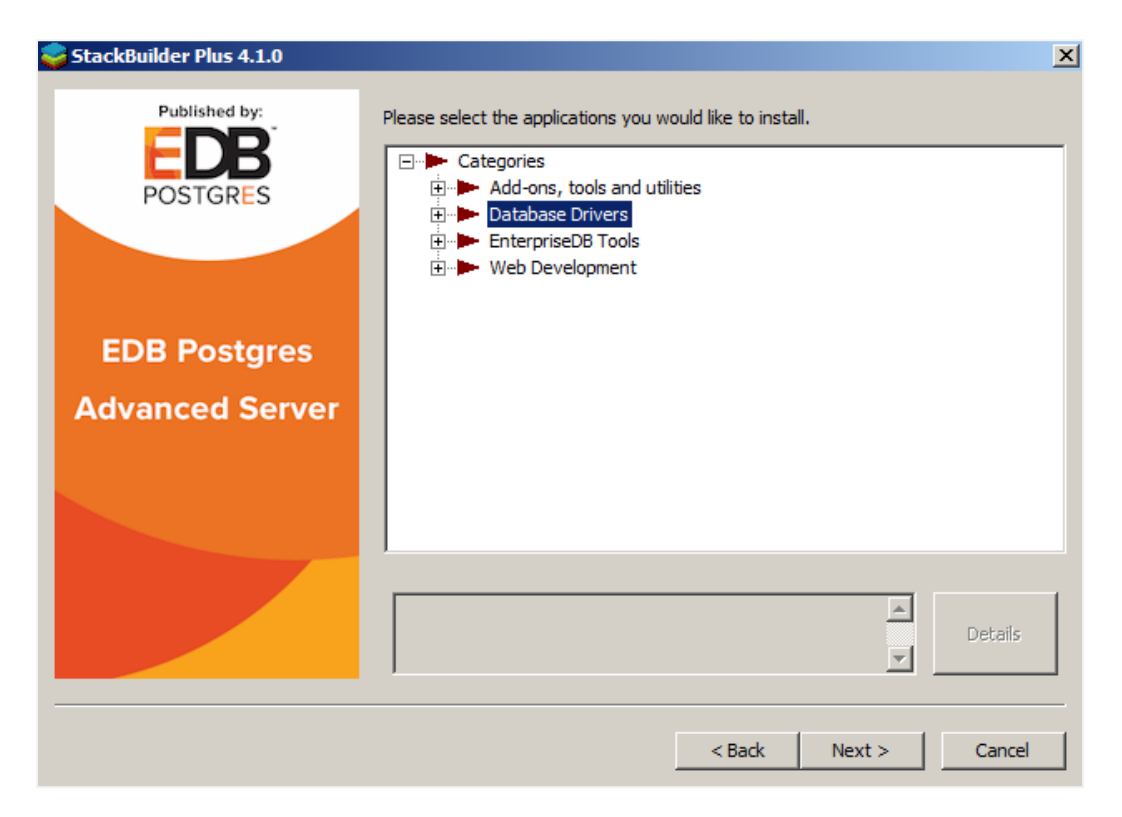

*Figure 6.3 -The StackBuilder Plus module selection window.*

The tree control on the StackBuilder Plus module selection window (shown in Figure 6.3) displays a node for each module category. To perform an Advanced Server update, expand the Database Server module in the tree control and check the box to the left of the Advanced Server upgraded version. Then, click Next.

If prompted, enter your email address and password on the StackBuilder Plus registration window (shown in Figure 6.4).

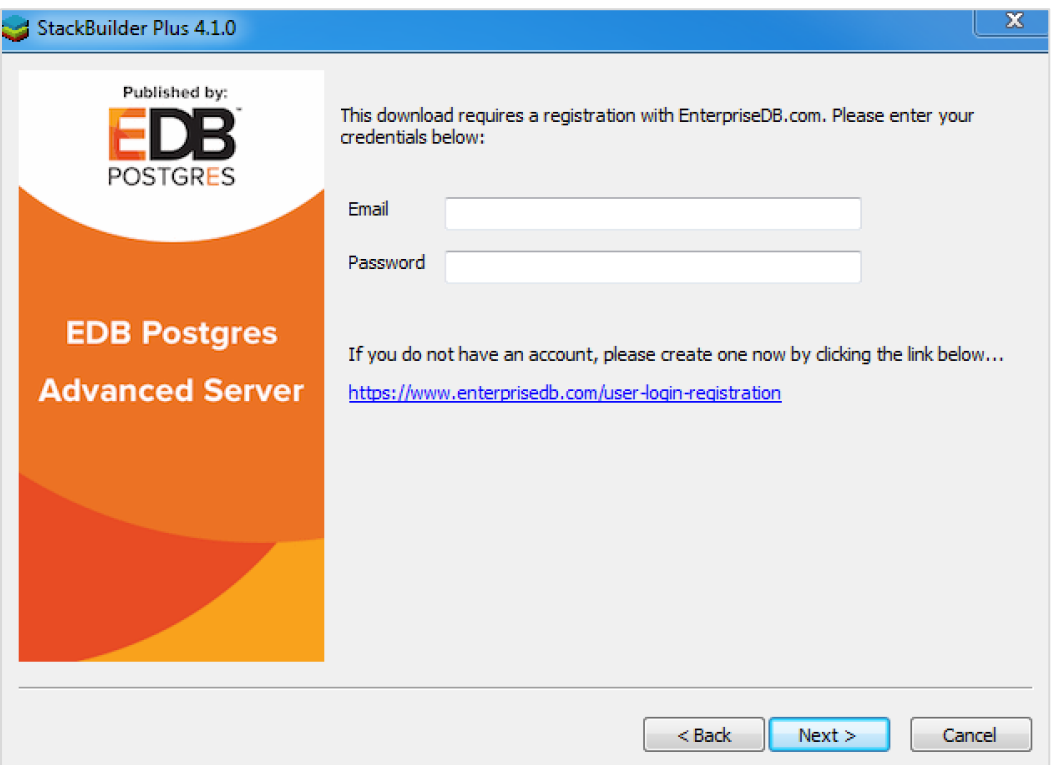

*Figure 6.4 -The StackBuilder Plus registration window.*

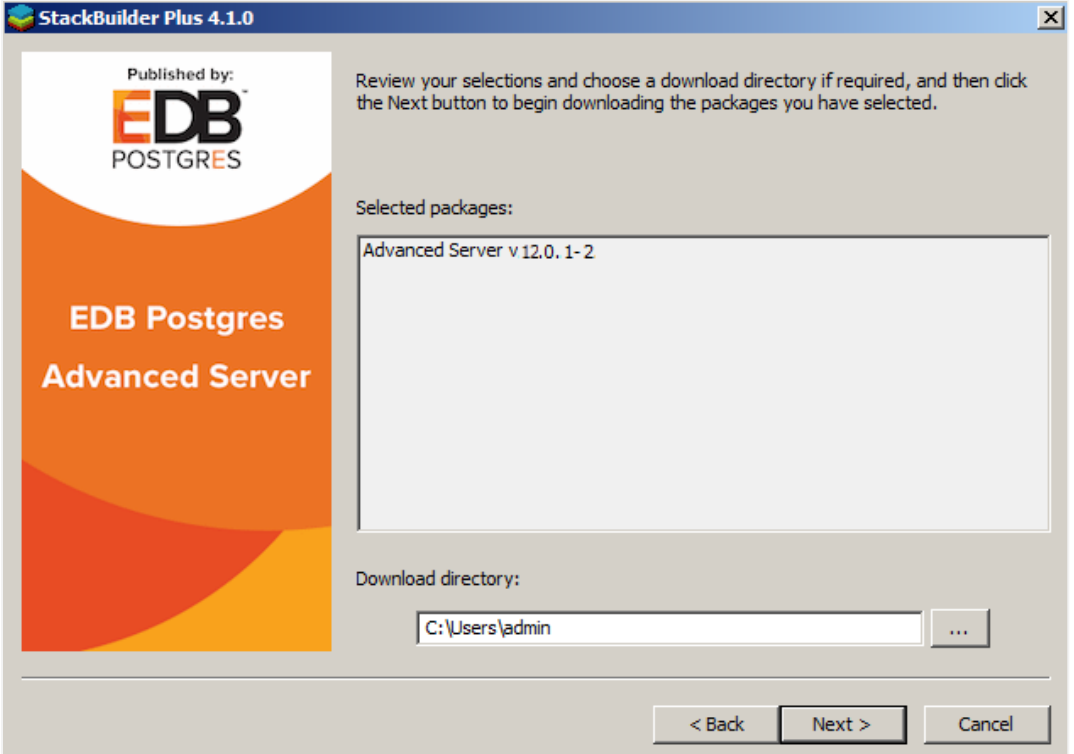

*Figure 6.5 -A summary window displays a list of selected packages.*

StackBuilder Plus confirms the packages selected (Figure 6.5). The Selected packages dialog will display the name and version of the installer; click Next to continue.

When the download completes, a window opens that confirms the installation files have been downloaded and are ready for installation (see Figure 6.6).

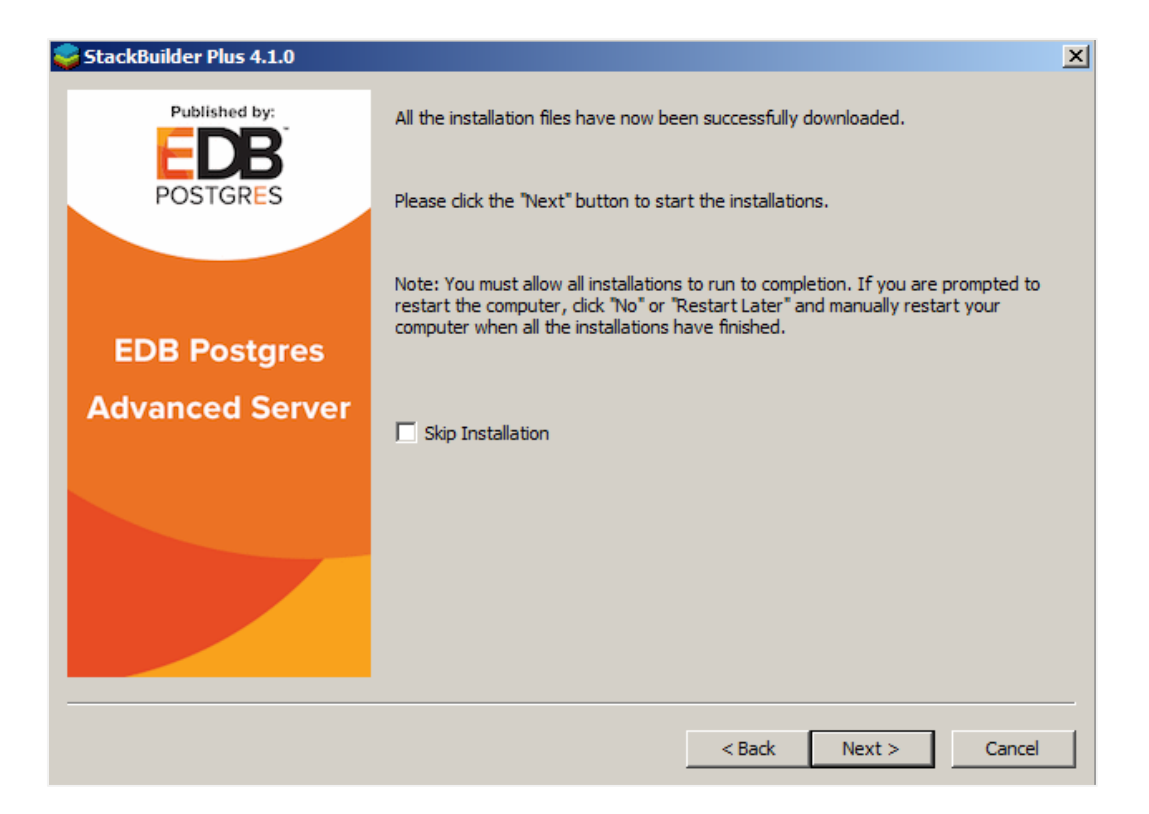

*Figure 6.6 -Confirmation that the download process is complete.*

You can check the box next to Skip Installation, and select Next to exit StackBuilder Plus without installing the downloaded files, or leave the box unchecked and click Next to start the installation process.

![](_page_33_Picture_1.jpeg)

*Figure 6.7 -StackBuilder Plus confirms the completed installation.*

When the upgrade is complete, StackBuilder Plus will alert you to the success or failure of the installation of the requested package (see Figure 6.7). If you were prompted by an installer to restart your computer, reboot now.

Please note: If the update fails to install, StackBuilder Plus will alert you to the installation error with a popup dialog and write a message to the log file at %TEMP%.

# <span id="page-34-0"></span>**7 Migration to Version 12**

A dump/restore using pg\_dumpall or use of [pg\\_upgrade](https://www.postgresql.org/docs/10/pgupgrade.html) or logical replication is required for those wishing to migrate data from any previous release. See Section **Error! Reference source not found.**, *Upgrading an Installation With pg\_upgrade* for general information on migrating to new major releases.

Version 12 contains a number of changes that may affect compatibility with previous releases. Observe the following incompatibilities:

• Remove the special behavior of [oid](https://www.postgresql.org/docs/12/datatype-oid.html) columns.

Previously, a normally-invisible oid column could be specified during table creation using WITH OIDS; that ability has been removed. Columns can still be explicitly declared as type oid. Operations on tables that have columns created using WITH OIDS will need adjustment.

The system catalogs that previously had hidden oid columns now have ordinary oid columns. Hence, SELECT  $*$  will now output those columns, whereas previously they would be displayed only if selected explicitly.

Remove data types abstime, reltime, and tinterval.

These are obsoleted by SQL-standard types such as timestamp.

- Remove the timetravel extension.
- Move recovery.conf settings into [postgresql.conf](https://www.postgresql.org/docs/12/runtime-config-wal.html#RUNTIME-CONFIG-WAL-ARCHIVE-RECOVERY).

recovery.conf is no longer used, and the server will not start if that file exists. [recovery.signal](https://www.postgresql.org/docs/12/runtime-config-wal.html#RUNTIME-CONFIG-WAL-ARCHIVE-RECOVERY) and standby.signal files are now used to switch into non-primary mode. The trigger file setting has been renamed to promote trigger file. The standby mode setting has been removed.

• Do not allow multiple conflicting recovery target\* specifications.

Specifically, only allow one of recovery target, recovery target lsn, recovery target name, recovery target time, and recovery target xid. Previously, multiple different instances of these parameters could be specified, and the last one was honored. Now, only one can be specified, though the same one can be specified multiple times and the last specification is honored.

Cause recovery to advance to the latest timeline by default.

Specifically, recovery target timeline now defaults to latest. Previously, it defaulted to current.

• Refactor code for [geometric functions and operators.](https://www.postgresql.org/docs/12/functions-geometry.html)

This could lead to more accurate, but slightly different, results compared to previous releases. Notably, cases involving NaN, underflow, overflow, and division by zero are handled more consistently than before.

• Improve performance by using a new algorithm for output of [real](https://www.postgresql.org/docs/12/datatype-numeric.html#DATATYPE-FLOAT) and double precision values.

Previously, displayed floating-point values were rounded to 6 (for  $r = 1$ ) or 15 (for double precision) digits by default, adjusted by the value of extra float digits. Now, whenever extra float digits is more than zero (as it now is by default), only the minimum number of digits required to preserve the exact binary value are output. The behavior is the same as before when extra float digits is set to zero or less.

Also, formatting of floating-point exponents is now uniform across platforms: two digits are used unless three are necessary. In previous releases, Windows builds always printed three digits.

• [random\(\)](https://www.postgresql.org/docs/12/functions-math.html#FUNCTIONS-MATH-RANDOM-TABLE) and setseed() now behave uniformly across platforms.

The sequence of random() values generated following a setseed() call with a particular seed value is likely to be different now than before. However, it will also be repeatable, which was not previously guaranteed because of interference from other uses of random numbers inside the server. The SQL random() function now has its own private per-session state to forestall that.

• Change SQL-style [substring\(\)](https://www.postgresql.org/docs/12/functions-matching.html#FUNCTIONS-SIMILARTO-REGEXP) to have standard-compliant greediness behavior.

In cases where the pattern can be matched in more than one way, the initial subpattern is now treated as matching the least possible amount of text rather than the greatest; for example, a pattern such as %#"aa\*#"% now selects the first group of a's from the input, not the last group.

• Do not pretty-print the result of [xpath\(\)](https://www.postgresql.org/docs/12/functions-xml.html) or the XMLTABLE construct.

In some cases, these functions would insert extra whitespace (newlines and/or spaces) in nodeset values. This is undesirable since depending on usage, the whitespace might be considered semantically significant.

- Rename command-line tool pg\_verify\_checksums to [pg\\_checksums](https://www.postgresql.org/docs/12/app-pgchecksums.html).
- In [pg\\_restore](https://www.postgresql.org/docs/12/app-pgrestore.html), require specification of  $-f -$  to send the dump contents to standard output.

Previously, this happened by default if no destination was specified, but that was deemed to be unfriendly.

• Disallow non-unique abbreviations in psql's \pset format command.

Previously, for example, \pset format a chose aligned; it will now fail since that could equally well mean asciidoc.

• In new btree indexes, the maximum index entry length is reduced by eight bytes, to improve handling of duplicate entries.

This means that a [REINDEX](https://www.postgresql.org/docs/12/sql-reindex.html) operation on an index pq\_upgrade'd from a previous release could potentially fail.

 Cause [DROP IF EXISTS FUNCTION/](https://www.postgresql.org/docs/12/sql-dropfunction.html)PROCEDURE/AGGREGATE/ROUTINE to generate an error if no argument list is supplied and there are multiple matching objects.

Also improve the error message in such cases.

• Split the pq statistic ext catalog into two catalogs, and add the [pg\\_stats\\_ext](https://www.postgresql.org/docs/12/view-pg-stats-ext.html) view of it.

This change supports hiding potentially-sensitive statistics data from unprivileged users.

• Remove obsolete [pg\\_constraint.](https://www.postgresql.org/docs/12/catalog-pg-constraint.html)consrc column.

This column has been deprecated for a long time, because it did not update in response to other catalog changes (such as column renamings). The recommended way to get a text version of a check constraint's expression from pg\_constraint is pg\_get\_expr(conbin, conrelid). pg\_get\_constraintdef() is also a useful alternative.

• Remove obsolete [pg\\_attrdef.](https://www.postgresql.org/docs/12/catalog-pg-attrdef.html)adsrc column.

This column has been deprecated for a long time, because it did not update in response to other catalog changes (such as column renamings). The recommended way to get a text version of a default-value expression from pg\_attrdef is pg\_get\_expr(adbin, adrelid).

• Mark table columns of type [name](https://www.postgresql.org/docs/12/datatype-character.html#DATATYPE-CHARACTER-SPECIAL-TABLE) as having "c" collation by default.

The comparison operators for data type name can now use any collation, rather than always using "C" collation. To preserve the previous semantics of queries, columns of type name are now explicitly marked as having "C" collation. A side effect of this is that regular-expression operators on name columns will now use the "C" collation by default, not the database collation, to determine the behavior of locale-dependent regular expression patterns (such as  $\wedge w$ ). If you want non-C behavior for a regular expression on a name column, attach an explicit COLLATE clause. (For user-defined name columns, another possibility is to specify a different collation at table creation time; but that just moves the nonbackwards-compatibility to the comparison operators.)

• Treat object-name columns in the information schema views as being of type name, not varchar.

Per the SQL standard, object-name columns in the information schema views are declared as being of domain type sql\_identifier. In PostgreSQL, the underlying catalog columns are really of type name. This change makes sql identifier be a domain over name, rather than varchar as before. This eliminates a semantic mismatch in comparison and sorting behavior, which can greatly improve the performance of queries on information\_schema views that restrict an object-name column. Note however that inequality restrictions, for example:

SELECT ... FROM information schema.tables WHERE table name  $\langle$  'foo';

will now use "C"-locale comparison semantics by default, rather than the database's default collation as before. Sorting on these columns will also follow "C" ordering rules. The previous behavior (and inefficiency) can be enforced by adding a COLLATE "default" clause.

• Remove the ability to disable dynamic shared memory.

Specifically, dynamic shared memory type can no longer be set to none.

• Parse libpq integer connection parameters more strictly.

In previous releases, using an incorrect integer value for connection parameters connect timeout, keepalives, keepalives count, keep alives idle, keepalives interval and port resulted in libpq either ignoring those values or failing with incorrect error messages.

 The SELECT DISTINCT...ORDER BY clause of the SELECT DISTINCT query behavior differs after upgrade.

If SELECT DISTINCT is specified or if a SELECT statement includes the SELECT DISTINCT ...ORDER BY clause then all the expressions in ORDER BY must be present in the select list of the SELECT DISTINCT query (applicable when upgrading from version 9.6 to any higher version of Advanced Server).